# **Spring 2017 Registration Information Current Students**

## **Registration Dates**

### **Spring I 2017**

**Web (Online) Registration** November 14 – January 12

In-Person Registration January 4 – 6 (9am – 5:30pm)

**First Day of Classes January 6**

**Late Registration & Add/Drop**

January 9 - 12 (9am – 5pm)

### **Last Day to Waitlist**

January 11

### **Spring II 2017**

**Web (Online) Registration** January 18 – 25

In-Person Registration January 18–25

> January 18 (12noon – 3pm) January 19 – 25 (9am – 3pm)

**First Day of Classes January 20** 

### **Late Registration & Add/Drop**

January 23 – 25 (9am – 3pm)

**Last Day to Waitlist**

January 24

## **Payment Due Dates**

- Registration November 14, 2016 December 20, 2016 Full *or* Payment Plan Enrollment due by December 20, 2016 (minimum 1/4 payment required).
- Registration December 21, 2016 January 3, 2017 Full *or* Payment Plan Enrollment due by January 3, 2017 (minimum 1/4 payment required).
- Registration after January 3, 2017 Full *or* Payment Plan Enrollment due within 24 hours of initial registration date (minimum 1/4 payment required).
- **Payment for added classes** due immediately.
- **Second Payment** due on February 7, 2017.
- **Third Payment** due on March 7, 2017.
- **Fourth Payment** due on April 4, 2017.

ALL payments, full payment, enrollment in the Payment Plan,

financial aid awards, tuition waivers, agency/employer vouchers, and Scholarships must be submitted by the payment due date.

If you have applied for Financial Aid, login to *MyECC* portal to **check your Award status**.

## **Registration 4-Simple Steps**

(Scroll down for additional information)

#### **STEP 1: Be Advised**

#### *Advisement is available through the academic department of your major*.

*Students on academic probation* should report to the Student Development and Counseling Office, 4<sup>th</sup> Floor, Room 4122, **during In-person Registration.** For advisement information at the West Essex Campus, call (973) 877-6590.

### **STEP 2: Plan your class schedule**

 *The schedule of classes is available online through Web Services*. When selecting classes, *be mindful of course section designations*. *Example*: Classes offered at the Main Campus, West Essex Campus, Online classes, Hybrid classes, and classes thought in Spanish, have specific section designations. Scroll down to see more information.

#### **STEP 3: Register your classes**

 *Login to Web Services and register your classes Online.* All **hold obligations** must be cleared in order to access online registration. Scroll down to see more information about registration and how to *Waitlist* for closed classes. Be sure to register for the classes you need to take for your major.

### **STEP 4: Pay your bill**

**Pay your bill by the due date**. Protect your registration from cancellation. Scroll down to see more information.

### **I M P O R T A N T R E M I N D E R S**

- **Login to MyECC:** Single point access to information such as, important due dates, your financial aid award status, your class schedule, your e-mail, sign up for the college textmessage emergency alert, register online for classes via Web Services, make payments, and see your grades.
- **Student E-mail: Check your e-mail on a daily basis**. This is the primary means faculty and administrative offices will be communicating with you.
- **Address and Phone Number:** Update your Address and Phone Number by completing a Change of Address Form and submitting it to Enrollment Services.
- **Check your Major:** Discuss the requirements for your intended major with an academic advisor or chairperson. To update your major, complete a Change of Major Form, have it signed by the academic department and then submit form to Enrollment Services.
- **Degree Completion:** Be sure to **take classes that are required for your degree** so you can graduate on time. Run your degree evaluation online. If you have questions about the requirements for your degree, see an academic advisor or chairperson.

# **Registration 4-Simple Steps**

*(explained)*

# STEP 1: Be Advised

Students are reminded to seek advisement prior to registration.

- **Degree/Certificate Students in good academic standing**: Report to the **academic department** of your major.
- **Non-matriculating Students**: Report to the academic division of the course. You may have to provide your college transcript or written permission from the home school to verify Course Pre-requisites are met.
- **Academic Probation Students**: Report to the **Student Development and Counseling**, 4<sup>th</sup> Level, Room 4122.
- **Educational Opportunity Fund Students:** Report to the **EOF** Office, Room 3217, Main Campus.
- **Veterans Educational Benefit Students**: See the Veterans Certifying Officer located in the Student Development & Counseling Office, Room 4122, Main Campus.
- For advisement information at the **West Essex Campus**, call (973)877-6590.
- For classes at the **FOCUS** or **Ironbound Extension Centers**, call (973) 877-3158.

## STEP 2: Plan your class schedule

Review the following information before attempting registration. Information is available on the college web site.

- **Degree & Certificate Requirements by Major**
- **Course Descriptions and Pre-requisites**
- **Class Schedule**

**IMPORTANT!** When selecting courses, pay special attention to the following:

- The First day of class.
- Campus location Main Campus, West Essex Campus
- Section designations Online Classes, Hybrid Classes, Classes thought in Spanish etc.

 In the examples below, section **BO1** is taught in Spanish, **CW1** is at West Caldwell Campus,  **OL1** is online class, and **HY1** is a hybrid class, **ICC** is at the Ironbound extension center.

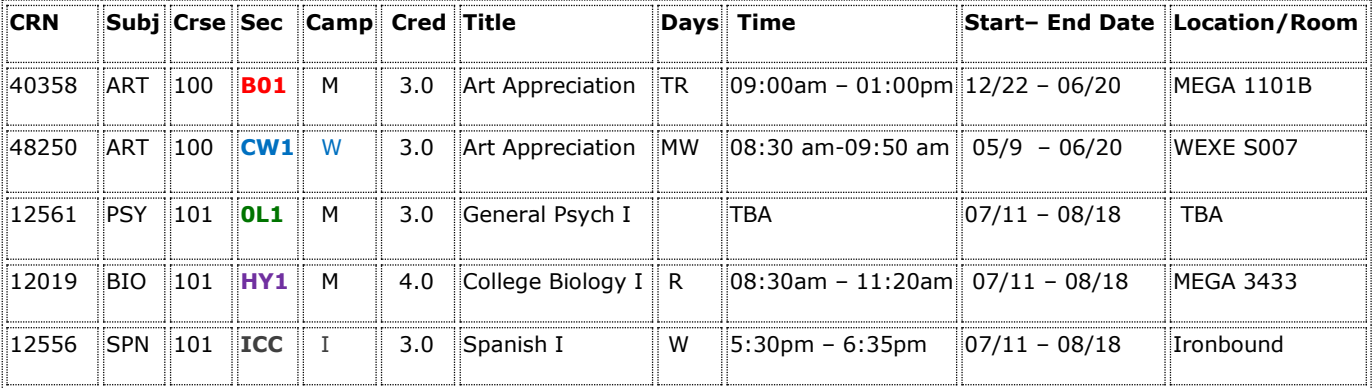

## STEP 3: Register

#### Register Online through Web Services: webservices.essex.edu

In order to register online, you must be in good academic standing, not have any hold obligation, and meet course pre-requisite and co-requisite requirements.

- **1.** Login to **MyECC**.
- **2.** Click on **Web Services**.
- **3.** Click on **Student & Financial Aid**.
- **4.** Click on **Registration.**

When you register online and submit the transaction, tuition and fee charges are posted to your account automatically. It is your responsibility to make sure you register for the classes you need for your major, and to make a payment by the due date to protect your registration from cancellation.

#### **Revise your registration**

If you register early, don't forget to revise your registration based on your grades for the previous term. If you need assistance, please see an academic advisor or chairperson.

#### **Registration Waitlist**

**Registration Waitlist** is available to students attempting to register for sections that are full to capacity. *A waitlist demo is on YouTube***.** Search for "**ECC Waitlist**." Set the resolution to 480 or 720p for the best picture.

#### **Registration Common Errors**

Registration errors will appear below your current schedule and are marked with a red **"STOP"** sign. To determine the specific registration error, scroll right to the "Status" field (last column). A possible "Action" appears in the first field.

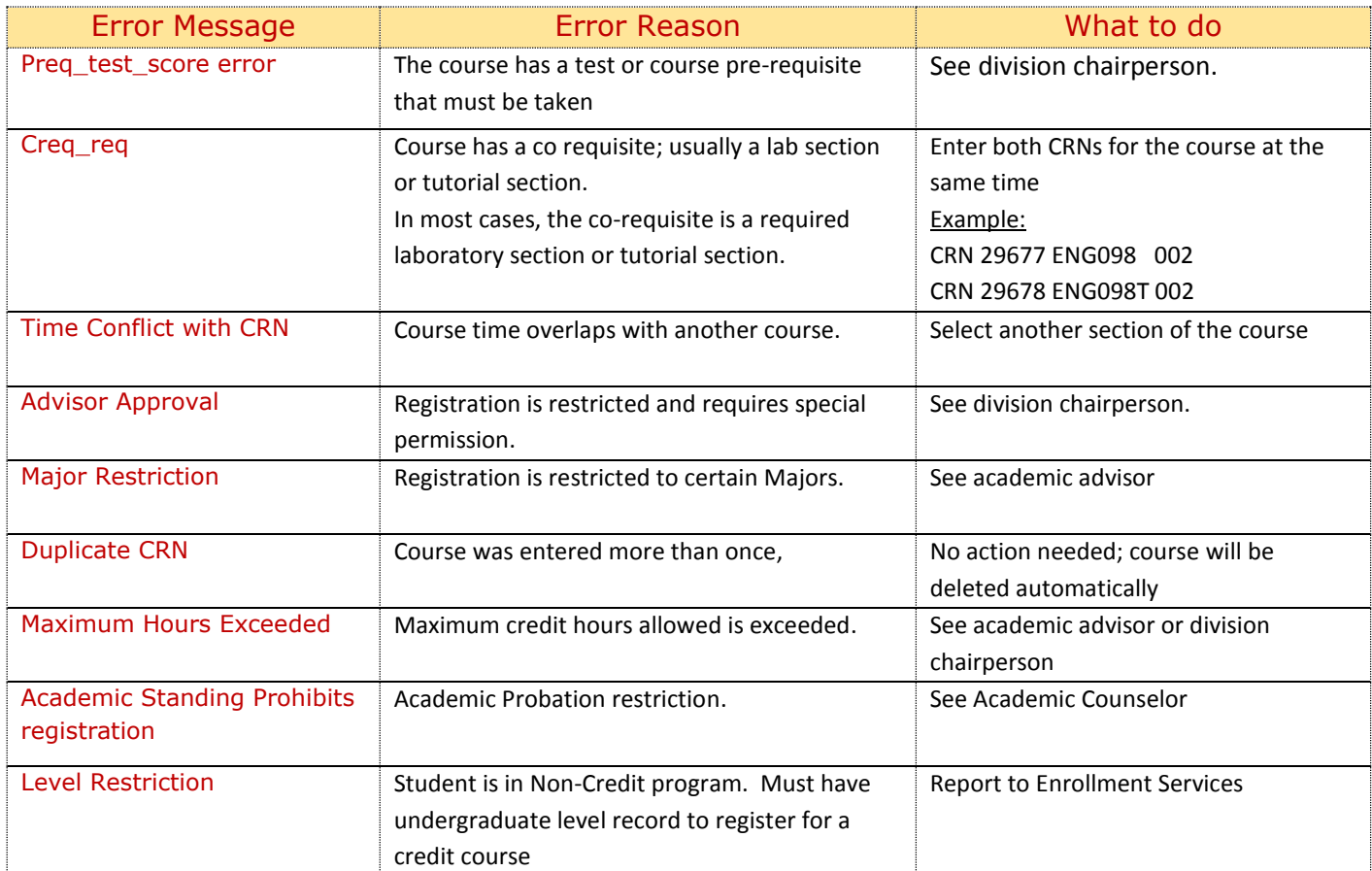

### **In-Person Registration** (scroll up to see dates and times)

- 1. Students in good academic standing should report to the academic department of their major for advisement.
- 2. Students on academic probation should report to the Student Development & Counseling Office, 4th Floor, Room 4122 for advisement. For advisement information at the West Essex Campus, call (973) 877-6590.
- 3. Take your Registration Form to a designated registration processing area.
- 4. Pay your bill by the due date. Protect your registration from cancellation.

## STEP 4: Pay your bill

Make a Full payment or enroll in the Payment Plan, by the payment due date. Payment can be made via the web. **ALL payments**, full payment, enrollment in the Payment Plan, financial aid awards, tuition waivers, agency/employer vouchers, and Scholarships **must be submitted by the payment due date.** Payment Due Dates & Payment Methods are available on the *web site*.

**Added Classes:** If you add a class after your initial registration date, you must make additional payment to protect your registration from cancellation.

**Financial Aid -** If you have applied for Financial Aid, login to *MyECC* portal to **check your Award status**.

- If you have been **awarded Financial Aid** but **amount of your award does not cover your total bill,** you must pay the balance in full or sign up for the Deferred Payment Plan.
- If you **have not been awarded financial aid,** login to Web Services and apply for the Financial Aid Temporary Registration Protection Plan (FATRP) as soon as you register for your classes. If you are **not eligible for the FATRP**, you must **be prepared to pay your registration bill in full or sign up for the College's Payment Plan** until your eligibility is determined.

For more information, visit the Financial Aid information on the *web site.* 

### Course Cancellations

Some courses may be cancelled due to low enrollment. When this happens the cancelled course is automatically dropped from your schedule.

We suggest that you check your schedule on a regular basis so that you can be aware of any changes to your schedule. Cancelled course notifications are sent to your student e-mail account. It is your responsibility to add an alternate course or section before the end of the registration period. If you need assistance, please see the division chairperson.